# **DeterminingAreaEligibility**

To be eligible to participate in the Summer Food Service Program (SFSP), a site must be located in an eligible area. Area eligibility means the site is located in the attendance area of a public school (elementary, middle or high school) or census block where at least 50% of the students are eligible for free or reduced price meals under the National School Lunch Program. Therefore, you have two options for demonstrating area eligibility, either through school data or census data.

## **To determine eligibility for NON-SCHOOL sites using school data, follow steps 1-3. For SCHOOL sites using school data, skip to step 2.**

- 1) To find the proper school's data to use, look up school [boundaries.](http://arizona.hometownlocator.com/schools/)
	- a. Scroll down to the picture of the map.
	- b. Enter the address in the search box; click on the boxes for primary, middle and high school; and click " $GO$ "
	- c. This will give you a listing of the public schools you can use to determine area eligibility.

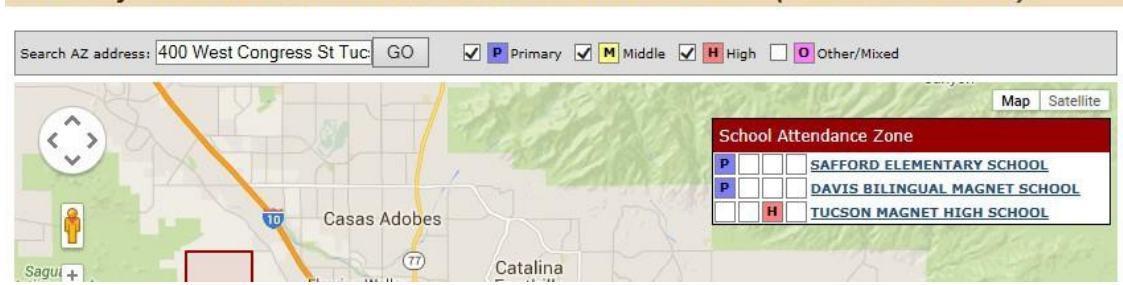

#### Search by a Arizona address to find School Attendance Zones (School Boundaries)

- 2) Go to the free/reduced [price percentage reports](http://www.azed.gov/health-nutrition/frpercentages/) to look up the schools listed under "School Attendance Zone" on the map above. If your site is a school, look up that school's data.
	- a. Once you locate the appropriate school(s) based on the attendance areas, look to see if any are 50% free and reduced price eligible. You will need to print out the section of the report that includes the appropriate school.

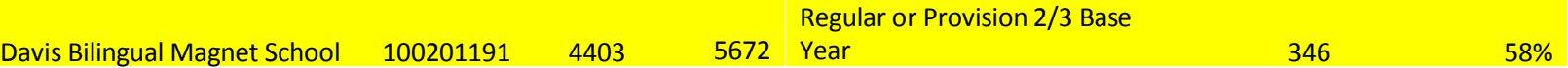

### 3) **What to submit when using school data**:

- a. If area eligibility is based on a school that is not the site, send a copy of the map listing the allowable schools and the eligibility data from the free/reduced price percentage report.
- b. If your SFSP site is housed within an eligible school, you only need to send the data from the free/reduced price percentage report.
- c. If your site is located in a private or charter school, you can either use the data from your own school or use the data from the assigned public school following steps 1 and 2 above.

## **To determine eligibility using census data, follow these steps:**

- 1) Click on the link for the [USDA Census Data](http://www.fns.usda.gov/areaeligibility) Mapper.
- 2) Enter the site address in the search field.
- 3) If your site is located in a pink area, it is eligible. If it is located in a blue area, it is not.
- 4) Submit a picture of the map.

## **Area Eligibility**

Welcome to the CACFP and SFSP Area Eligibility Mapper. Please zoom in to the map, to see the data. This map used for tiering of participating CACFP day care homes and eligibility of SFSP summer sites. A guide to using th on the (i) and more information about area eligibility and the data can be found below the map.

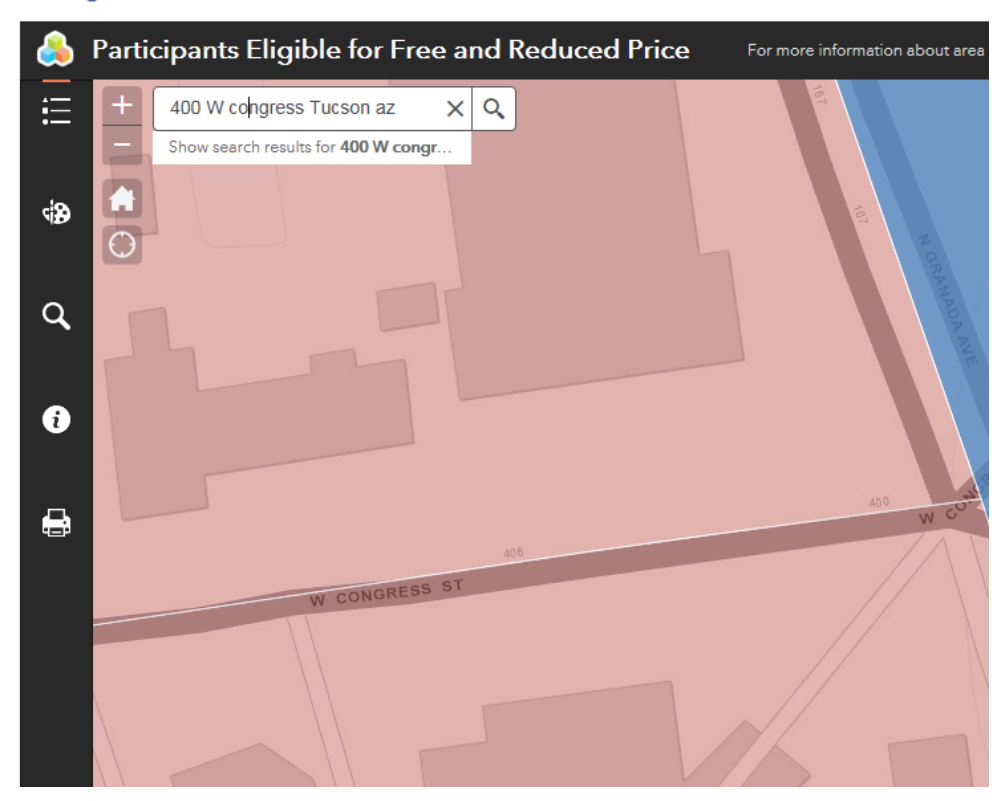